## Jak zjistit váš klíč/KEY MS Windows 10

[2 března, 2021](https://pcrada.cz/jak-zjistit-vas-klic-key-ms-windows-10/) [BLOG PC-RADY](https://pcrada.cz/category/pcrady/) [jak zjistit windows 10 klíč,](https://pcrada.cz/tag/jak-zjistit-windows-10-klic/) [windows 10](https://pcrada.cz/tag/windows-10/), [windows 10](https://pcrada.cz/tag/windows-10-key/) [key,](https://pcrada.cz/tag/windows-10-key/) [windows 10 klíč](https://pcrada.cz/tag/windows-10-klic/)

Čas od času není špatné znát klíč Windows ve Vašem počítači použitý při instalaci.

## **Jak na to:**

- 1. Spusťte si konzoli MS DOS neboli **[příkazový řádek](https://pcrada.cz/pridani-spusteni-dos-konzole-do-menu-praveho-mysitka/)** (současný stisk kláves **Windows** + **R** a napsat příkaz **cmd** a stisknout **Enter** )
- 2. Do příkazového řádku napište **wmic path SoftwareLicensingService get OA3xOriginalProductKey** (viz. Obr. 1) a stiskněte klávesu **Enter**

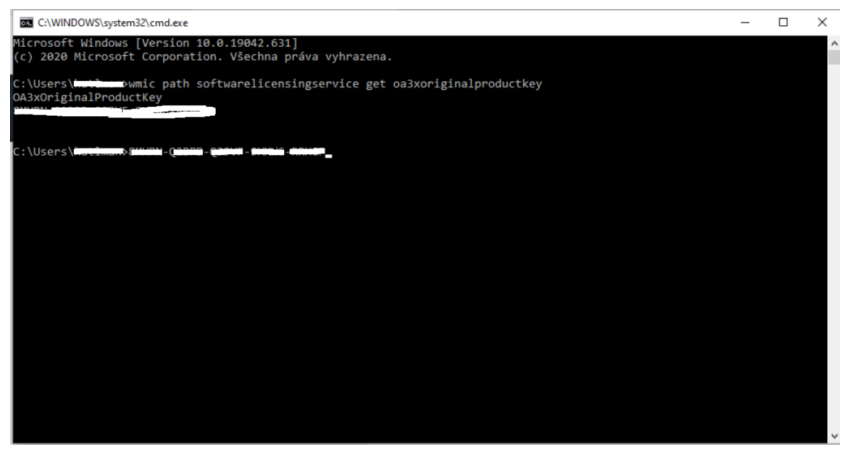

*obr. 1 příkaz pro získání instalačního klíče MS Windows*